### **Registerharmonisierung – HarmPers Projekt**

## **Mitteilung 8-2008**

# **Test Oktober 2008 im Hinsicht auf die Zuteilung der neuen AHV-Nummer (AHVN13) – Allgemeine Wegleitung für alle Gemeinden**

Sehr geehrte Damen und Herren,

Wie Ihnen bereits mitgeteilt worden ist, werden wir im nächsten Oktober den Test für die Übermittlung der Daten zwischen Ihrer Gemeinde und Kanton, und dann zwischen Kanton und BFS, um den Vorgang für die Zuweisung der neuen AHV-Nummer (AHVN13) zu testen. Hervorzuheben ist, dass dieser Test praktisch in jedem Kanton durchgeführt wird um einerseits die Zustellung vom 15. Januar 2009 besser vorbereiten und anderseits die zu verbesserten Punkte zu erkennen zwischen den verschiedenen Teilnehmer, und zwar die Gemeinden, der Kanton, das BFS und die Zentrale Ausgleichskasse die die neuen AHV-Nummer zuteilen wird.

**Für diesen Test haben wir das Datum vom 15. Oktober 2008 festgelegt**. Dies bedeutet, dass die Übermittlung der Daten Ihrer Einwohner, mit Gültigkeitsdatum vom 15. Oktober, an diesem Datum, oder innerhalb den zwei folgenden Tage, stattfinden muss. **Sollte dies für Ihre Gemeinde nicht möglich sein infolge Abwesenheit der betreffenden Personen, bitten wir Sie sofort mit uns Kontakt aufzunehmen**.

Diese Mitteilung gibt Ihnen die notwendigen Instruktionen für den Test vom 15. Oktober. **Wir bitten Sie, unverzüglich die entsprechenden Vorbereitungsarbeiten für diese Übermittlung vorzunehmen**. Im Zweifelfall oder Problem, ganz oder teilweise, im unten aufgeführten Vorgang, zögern Sie nicht und rufen Sie eine der zwei unten aufgeführter Person:

### **1. Frau Yolande Flury, 026 305 15 16 2. Herr Beat Binder, 026 305 15 28**

Die Instruktionen sind in 4 Kapitel gegliedert

- A. Übermittlungsgemeinden
- B. Übermittlungsdaten
- C. Erstellungsdatei mit den Versanddaten
- D. Versandmöglichkeit an den Kanton

#### **A. Übermittlungsgemeinden**

Alle Gemeinden ausgenommen diejenigen die von RZGD oder CommuNet beherbergt sind. Betreffend die beherbergten Gemeinden, werden wir direkt mit SITel und den Lieferanten Kontakt aufnehmen um die Daten auf zentraler Ebene zu extrahieren und ohne Intervention der Gemeinde.

#### **B. Übermittlungsdaten**

Drei Möglichkeiten sind zur Wahl und bestimmt durch die verwendbare Anwendung:

- 1. eCH83 Format XML
- 2. eCH83 Format Excel oder CSV
- 3. CSV Datei oder lieber Exceldatei mit den folgenden Daten:
	- a. Personenidentifikator (wird vom Gemeindesystem generiert) ebenfalls Lokalidentifikator genannt
	- b. Name
	- c. Vorname
	- d. Geburtsdatum
	- e. Geschlecht
	- f. AHV-Nummer
	- g. Einwohnertyp (Einwohner oder Aufenthalt)
	- h. Nationalität

Wir bitten um Kenntnisnahme, dass diese Möglichkeiten am 15. Januar 2009 dieselben sein werden. Es besteht hingeben natürlich die Möglichkeit, dass Sie im Januar eine andere Möglichkeit verwenden werden als diejenige vom Oktober.

Für die Mehrheit der Gemeinden, wird die dritte Möglichkeit die einzige möglich sein. Demzufolge, notieren Sie dass:

- a) Wenn Sie das Feld "Einwohnertyp" nicht extrahieren können, werden Sie zwei separate Dateien erstellen müssen, eine Datei mit den Einwohnern und ein anderes mit den Aufenthaltern.
- b) Für den aktuellen AHV-Nummer, die jetzt verfügbaren Daten angeben. Keine Suche vornehmen um die fehlenden oder ungenügenden Daten zu vervollständigen.
- c) Betreffend die Nationalitäten, ist es möglich entweder die BFS-Nummer oder die Landesnamen einzutragen. **Die beiliegende Exceldatei gibt Auskunft über Code und Name**.

#### **C Erstellungsdatei mit den Versanddaten**

Für die Erstellung der im Kapitel B erwähnte Datei, und wenn Sie nicht wissen wie vorgehen, nehmen Sie bitte Kontakt mit Ihrem Lieferant.

Wenn Sie die Metropolitainanwendung benutzen, warten Sie auf die Mitteilung Nr. 9 die Ihnen die notwendigen Instruktionen für die Erstellung einer Exceldatei gibt (Möglichkeit 3 im Kapitel B).

#### **D. Versandmöglichkeit an den Kanton**

In Anbetracht auf den Inhalt, müssen die Daten auf sichere Art dem Kanton übermittelt werden. Das gewählte Mittel ist das Incamail-System von der Post Schweiz.

Die diesbezügliche Prozedur ist wie folgt:

- 1) Erstellen der Versanddatei gemäss obgenannten Kapitel A bis C
- 2) Auf die Verbindung https://mail.incamail.ch/e?beat.binder@fr.ch gehen

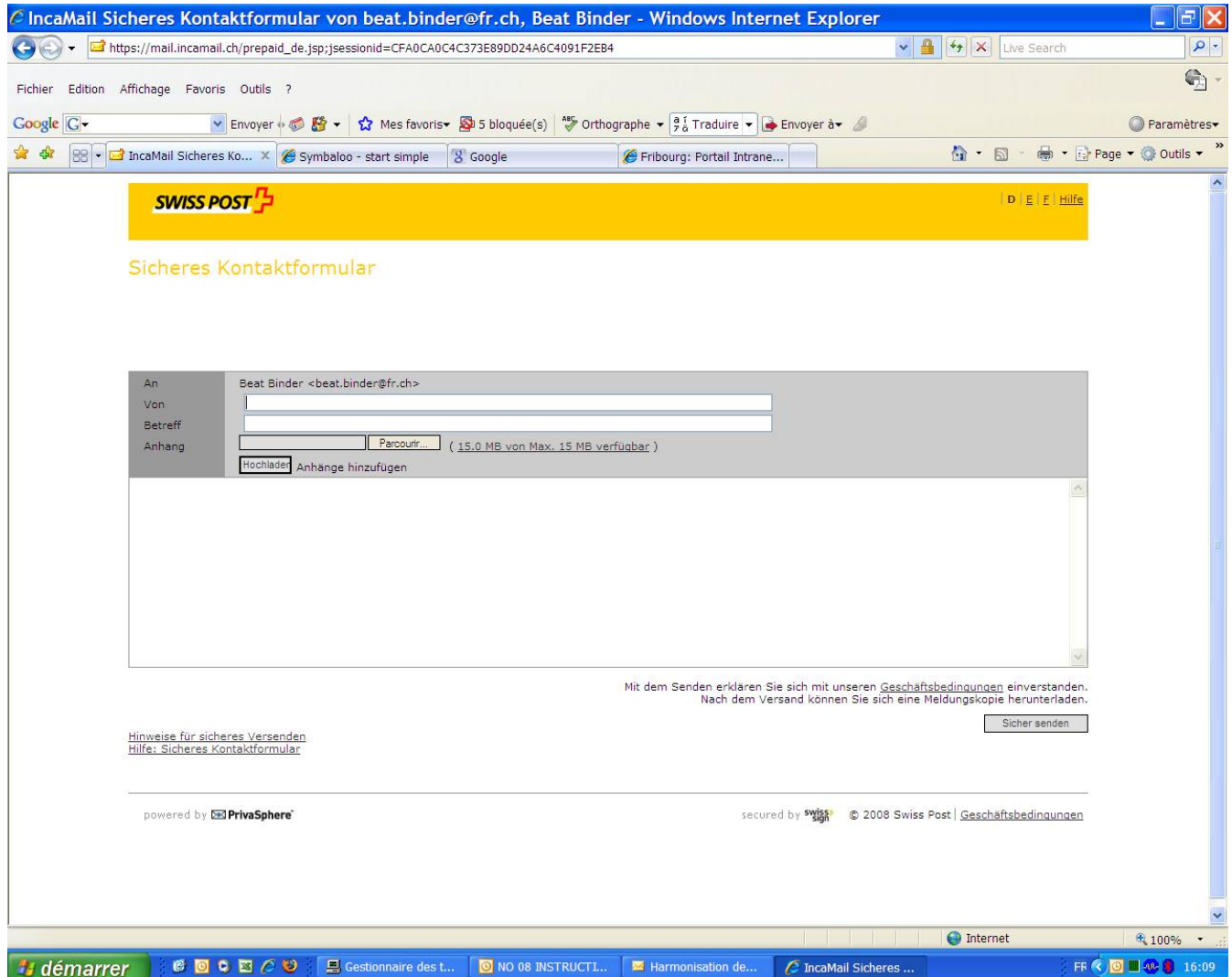

3) E-mail Adresse der Gemeinde eintragen, hier zum Beispiel Courlevon, und im Feld "Betrifft" zum Beispiel "Exceldatei mit Courlevon-Daten für Test" mit Angabe der Gemeinde.

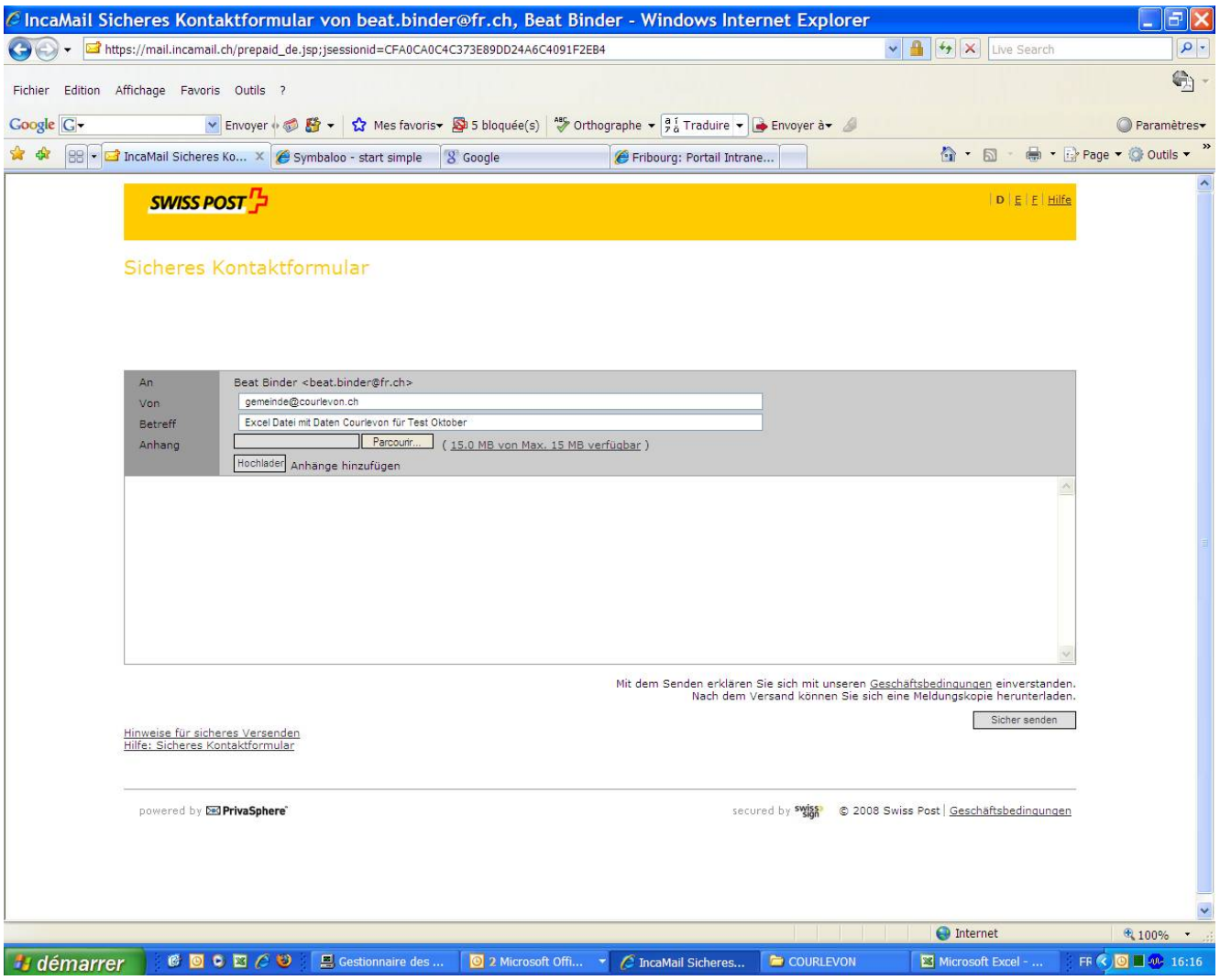

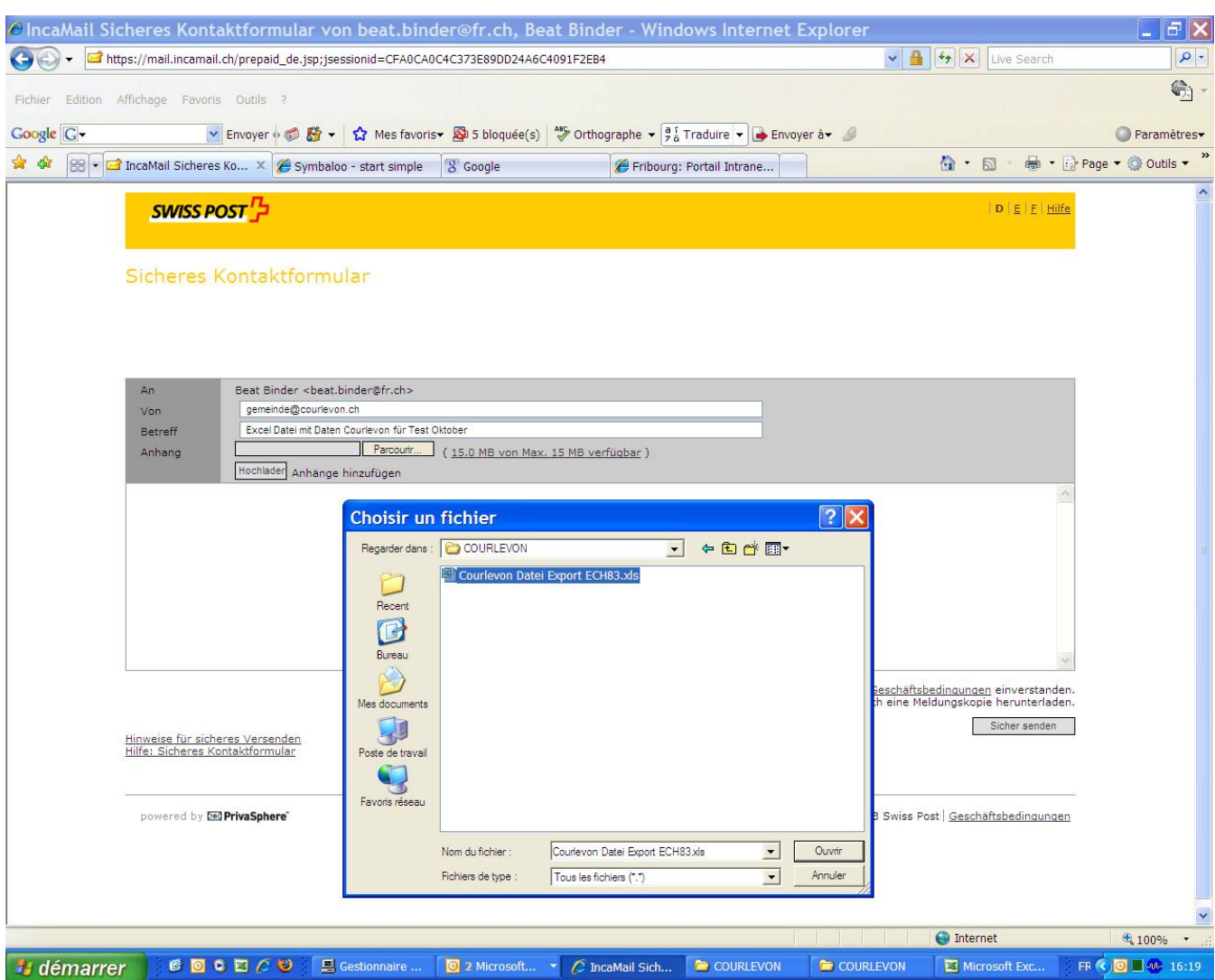

4) Auf "Parcourir" (Durchlesen) klicken für die Dateiselektion und dann auf "Öffnen" (Ouvrir)

5) Unten rechts auf "Sicher senden" klicken.

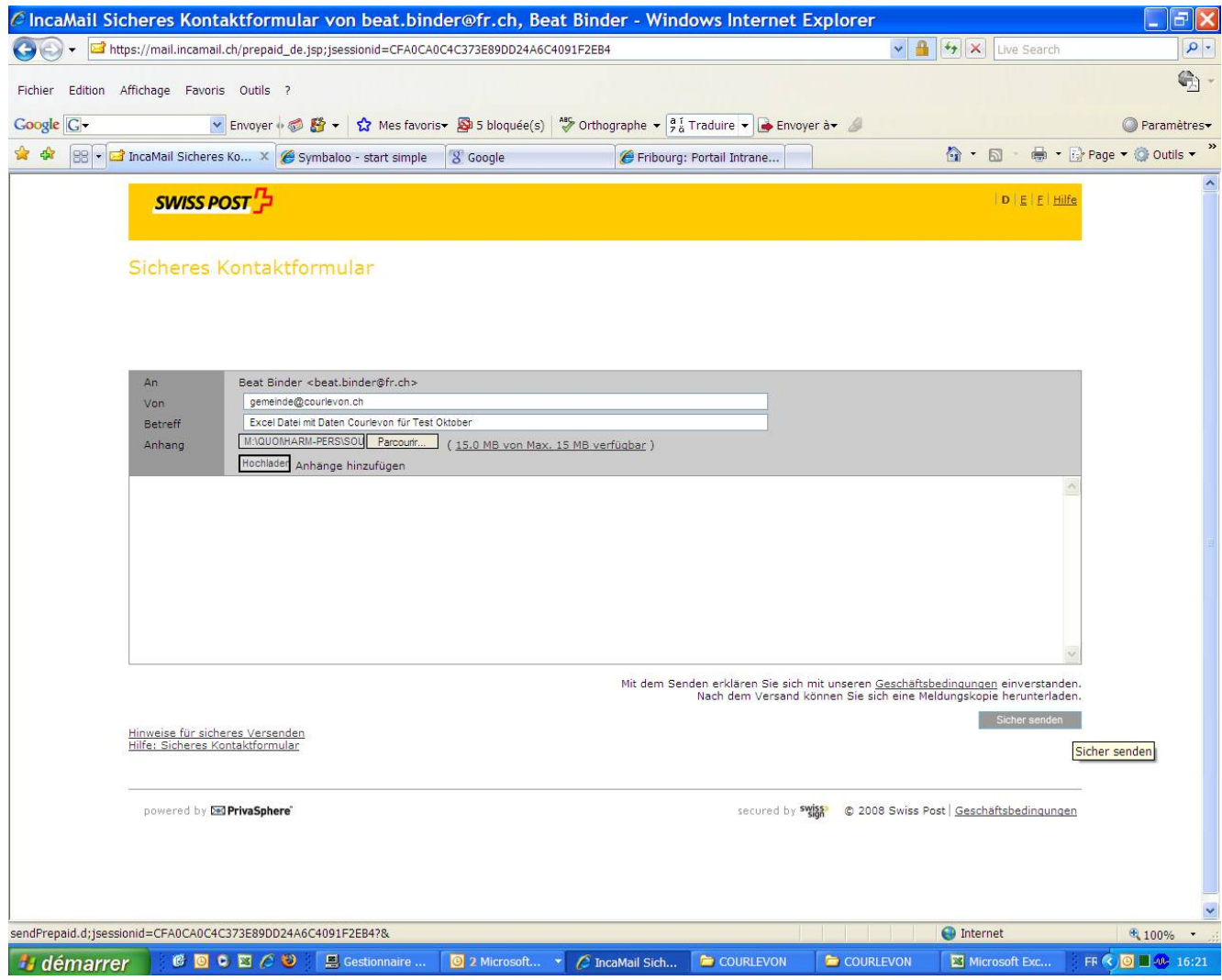

6) Die folgende Meldung erscheint, dass die E-mail Adresse gemeinde@courlevon.ch die Meldung n0005 an **beat.binder@fr.ch** versandt hat.

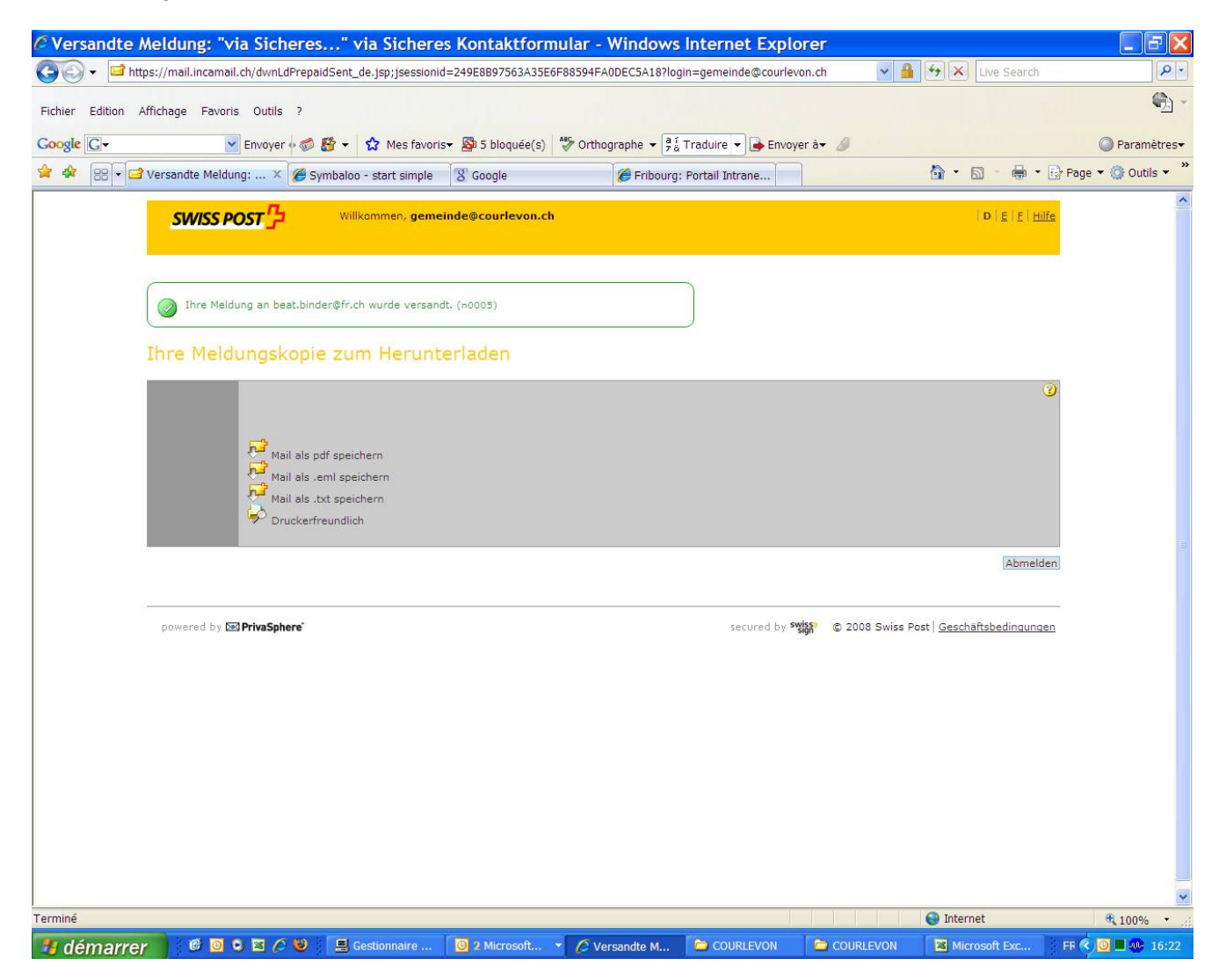

7) Auf "Abmelden" klicken und ein Bildschirm erscheint, dass man zweifellos verlassen kann.

Mit freundlichen Grüssen

Beat Binder Sicherheits- und Justizdirektion Projektdirektor HarmPers beat.binder@fr.ch 026 305 1528 079 413 4268